## Aan de slag met het nieuwe servicedeskportaal

- 1. Ga naar het nieuwe servicedeskportaal: http://www.vlaanderen.be/servicedesk/ik
- 2. Maak je keuze uit deze 2 opties:
	- Maak een melding van een incident of een bug, of stel een vraag.

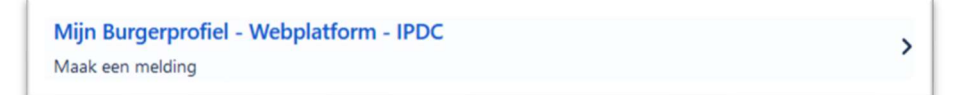

Beschrijf vervolgens je melding zo volledig mogelijk, inclusief de stappen die je nam.

 De medewerkers van de servicedesk bepalen de prioriteit van je melding en bezorgen ze aan de correcte dienst. Je ontvangt automatisch een e-mail om de ontvangst van je melding te bevestigen.

Kies een standaardvraag uit de Dienstencatalogus.

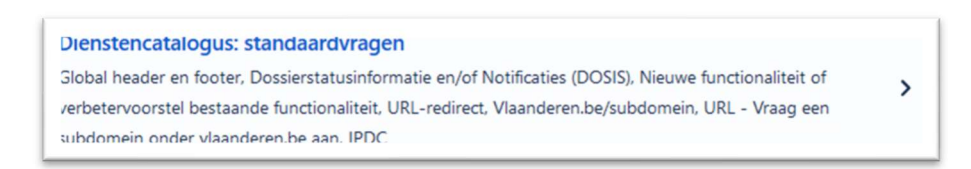

o Bij de aanvragen voor aansluitingen (global header en DOSIS) ga je direct naar het online aanvraagformulier. Je hoeft niet eerst een aparte aanvraag te doen.

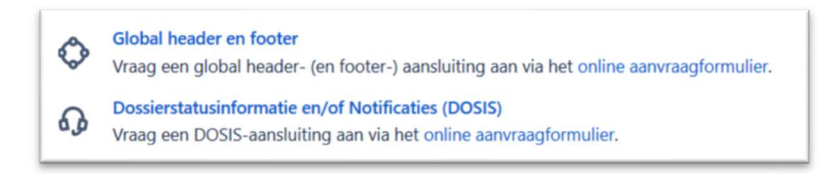

o Voor de overige standaardvragen vul je het formulier in het servicedeskportaal zo volledig mogelijk in.

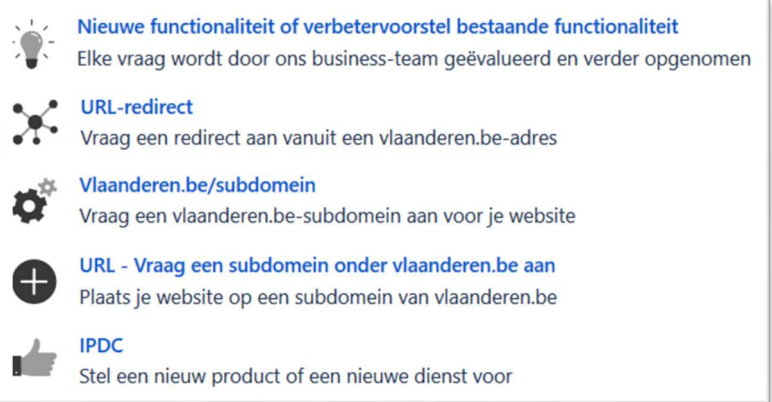

3. De medewerkers van de servicedesk verwerken je melding of vraag zo snel mogelijk. Je ontvangt alle communicatie van het Service Delivery Team via dit nieuwe e- mailadres: serviceteam.wpmbp@vlaanderen.be.